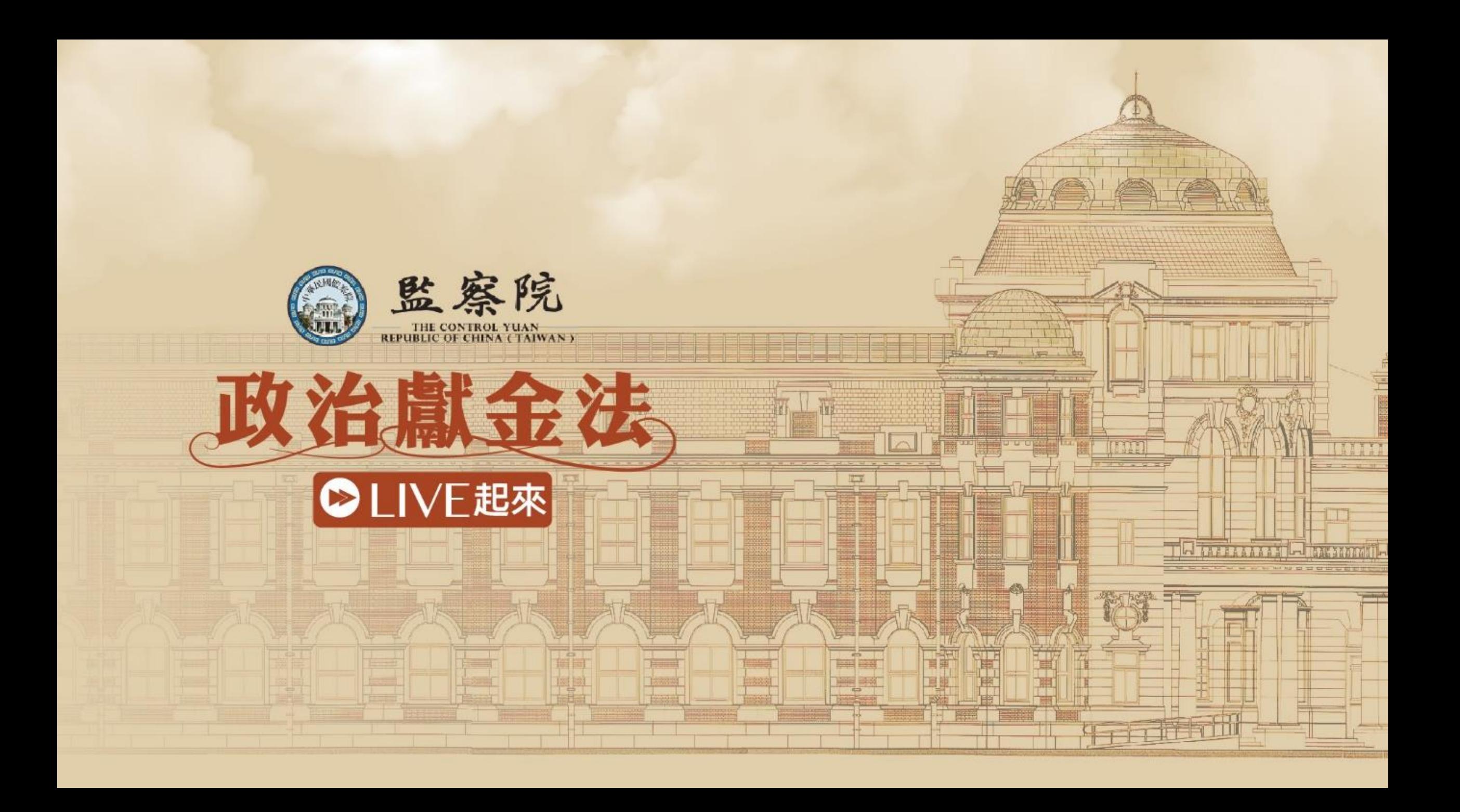

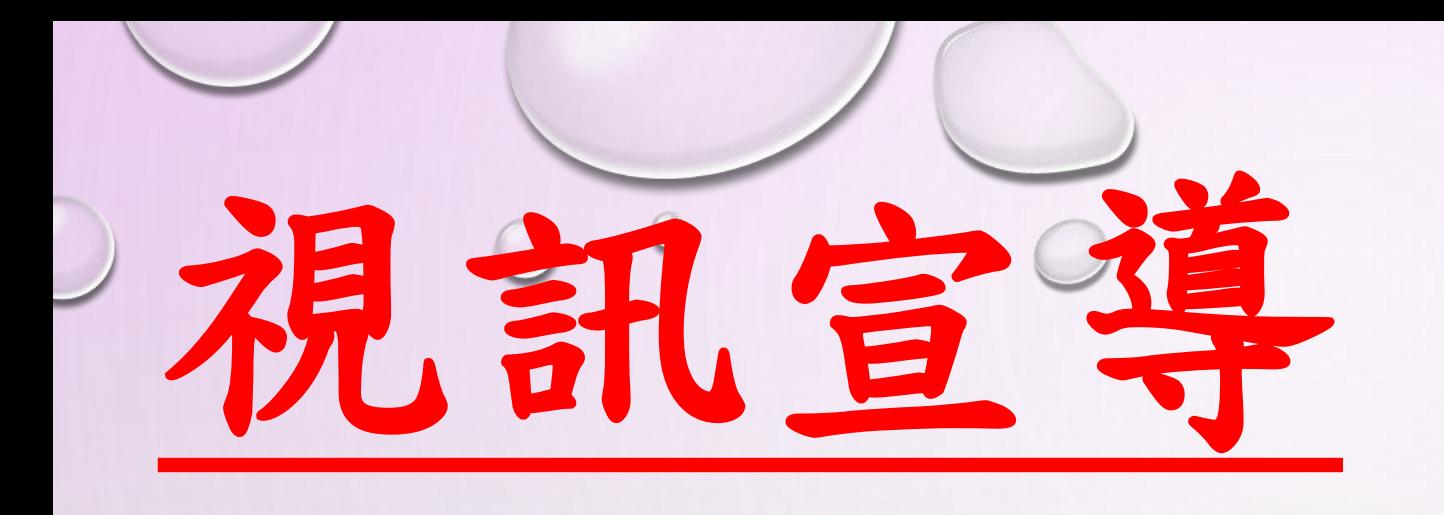

## 政治獻金網路申報 政黨版

# 政治獻金網路中報系統

3

### 整合三大功能

✓線上開立受贈收據 ✓直接產生會計報告書 ✓兼盡查證義務(部分除外)

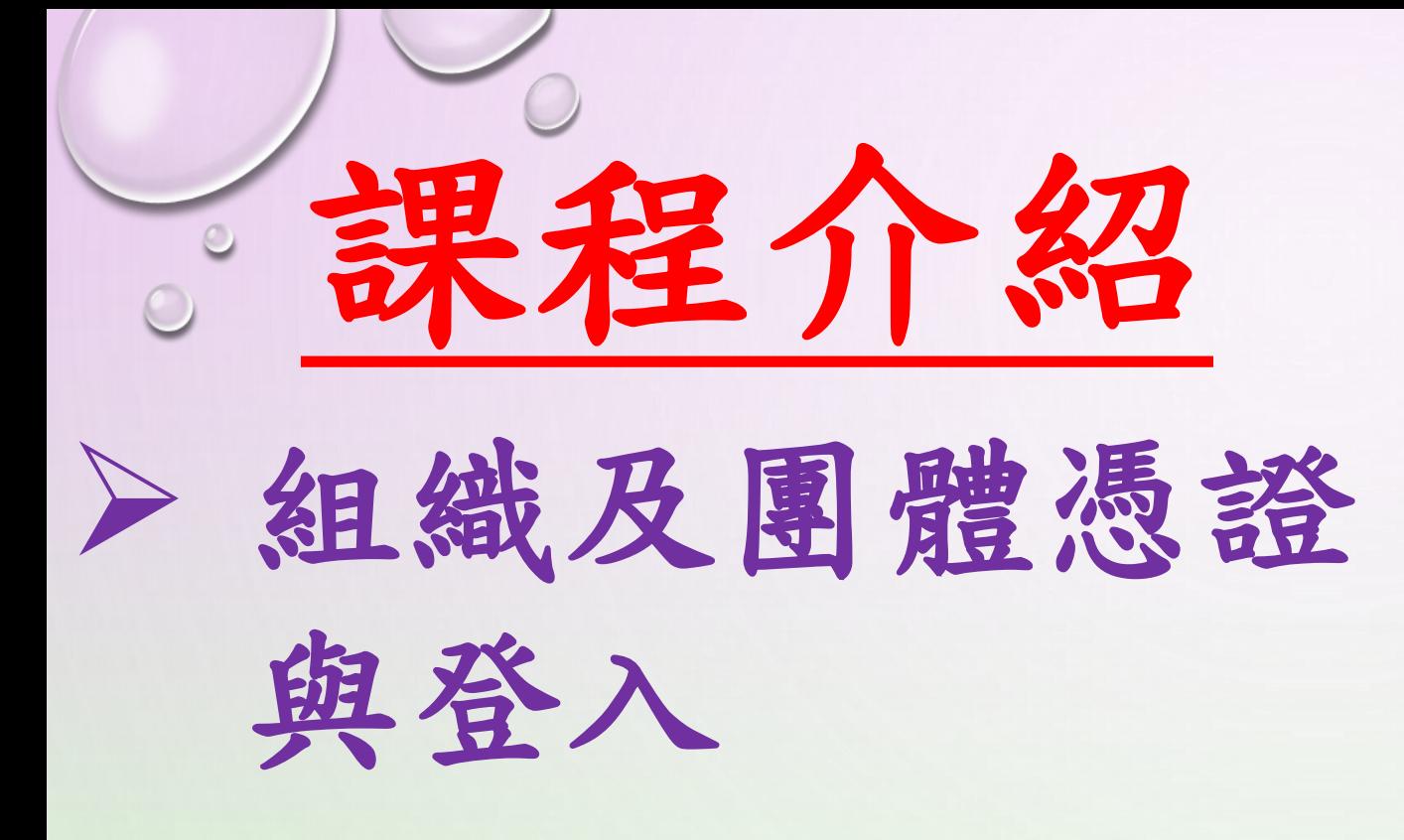

4

### ➢ 收入及查證

第一單元

## 組織及團體憑證與登入

### 組織及團體憑證申請 http://oid.nat.gov.tw

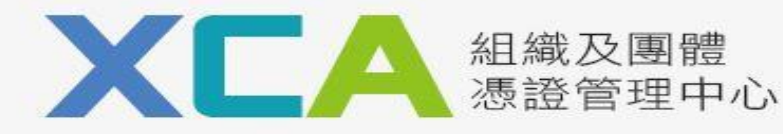

::: 網站導覽 | 政府憑證總覽 | 關於XCA | 常見問題 | 客服專區

 $\mathcal{L}$ 

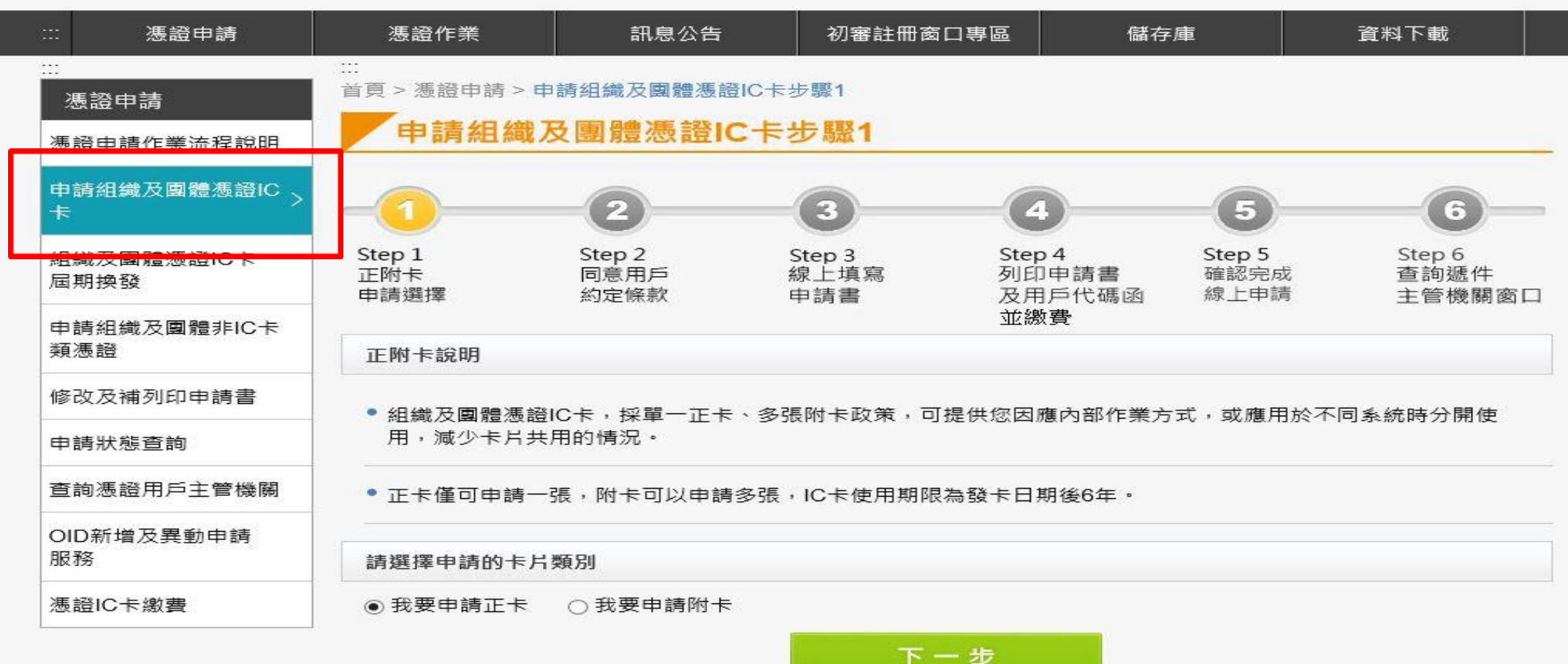

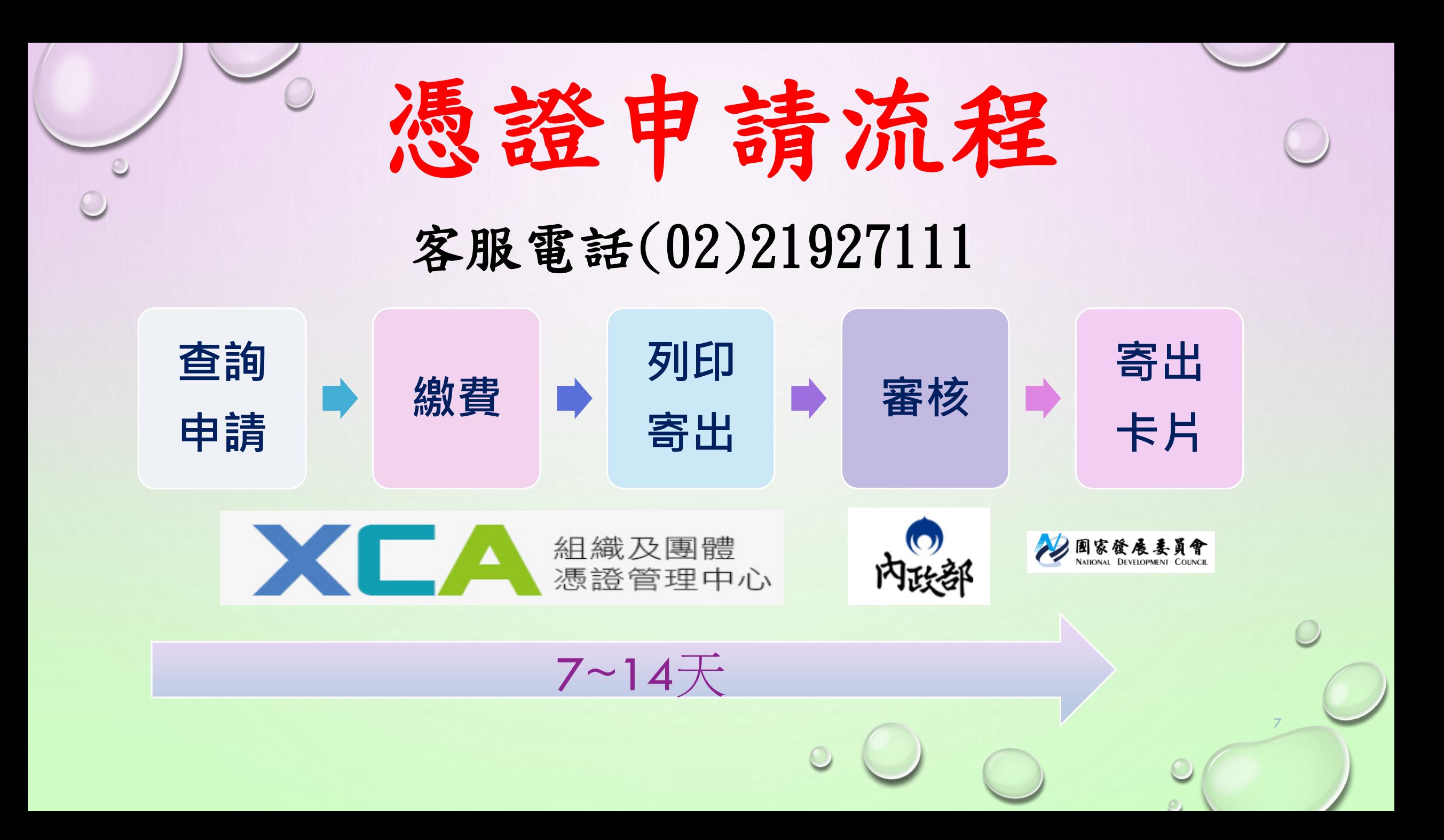

#### 客服電話(02)21927111

憑 證 Q & A

- ✓ 第1次申請組織憑證
- ✓ 忘記密碼被鎖卡
- ✓ 更改密碼
- ✓ 憑證展期(6年)
- ✓ 憑證廢止

## 使用網路申報必備

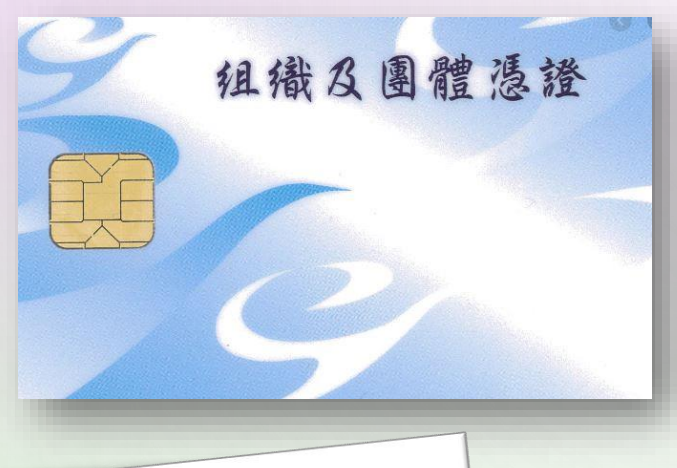

 $\odot$ 

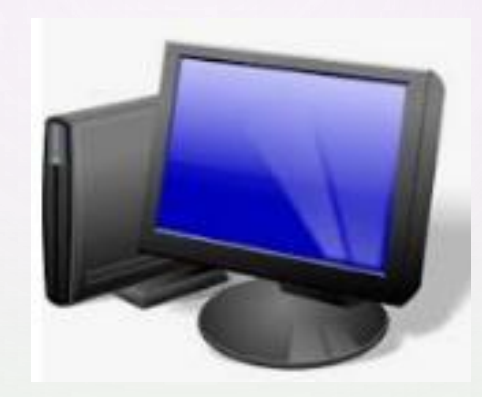

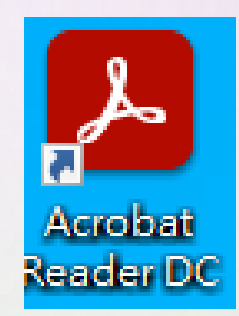

9

 $\bigcirc$ 

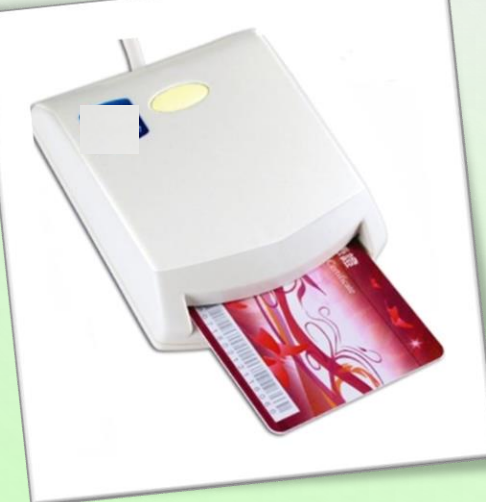

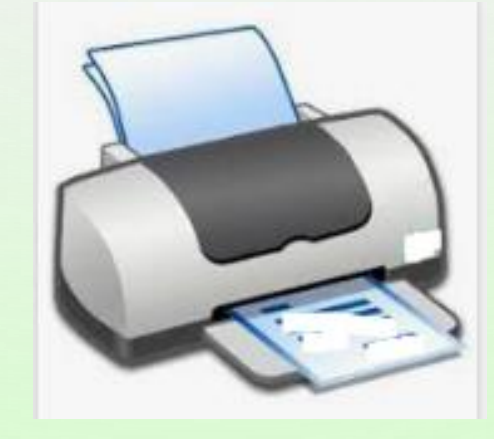

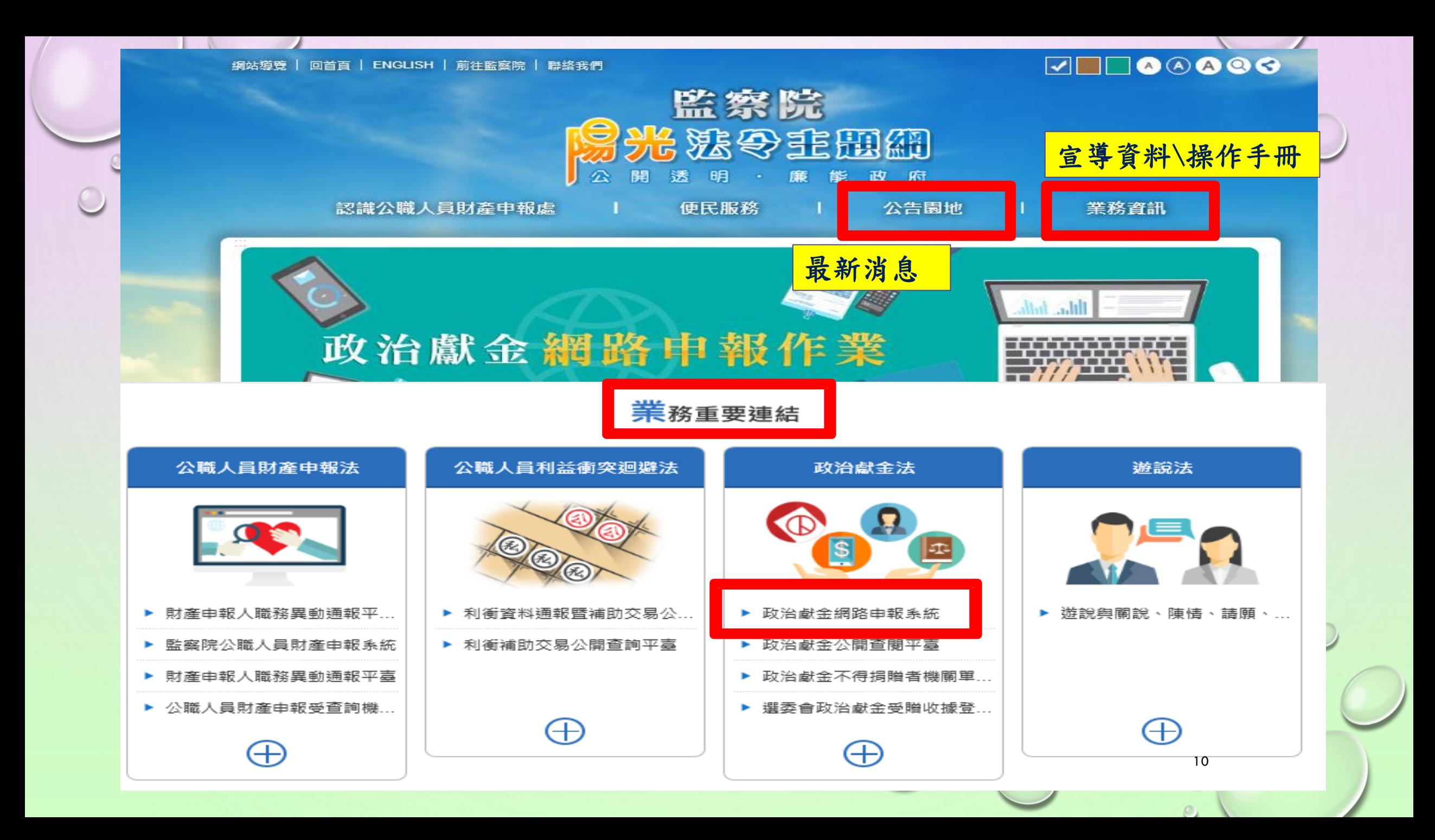

## 監察院政治獻金網略申報翁総 https://ards.cy.gov.tw/

監察院基於「服務」之立場提供政治獻金網路申報系統,方便政黨、政治團體及擬參選人申報政治獻金會

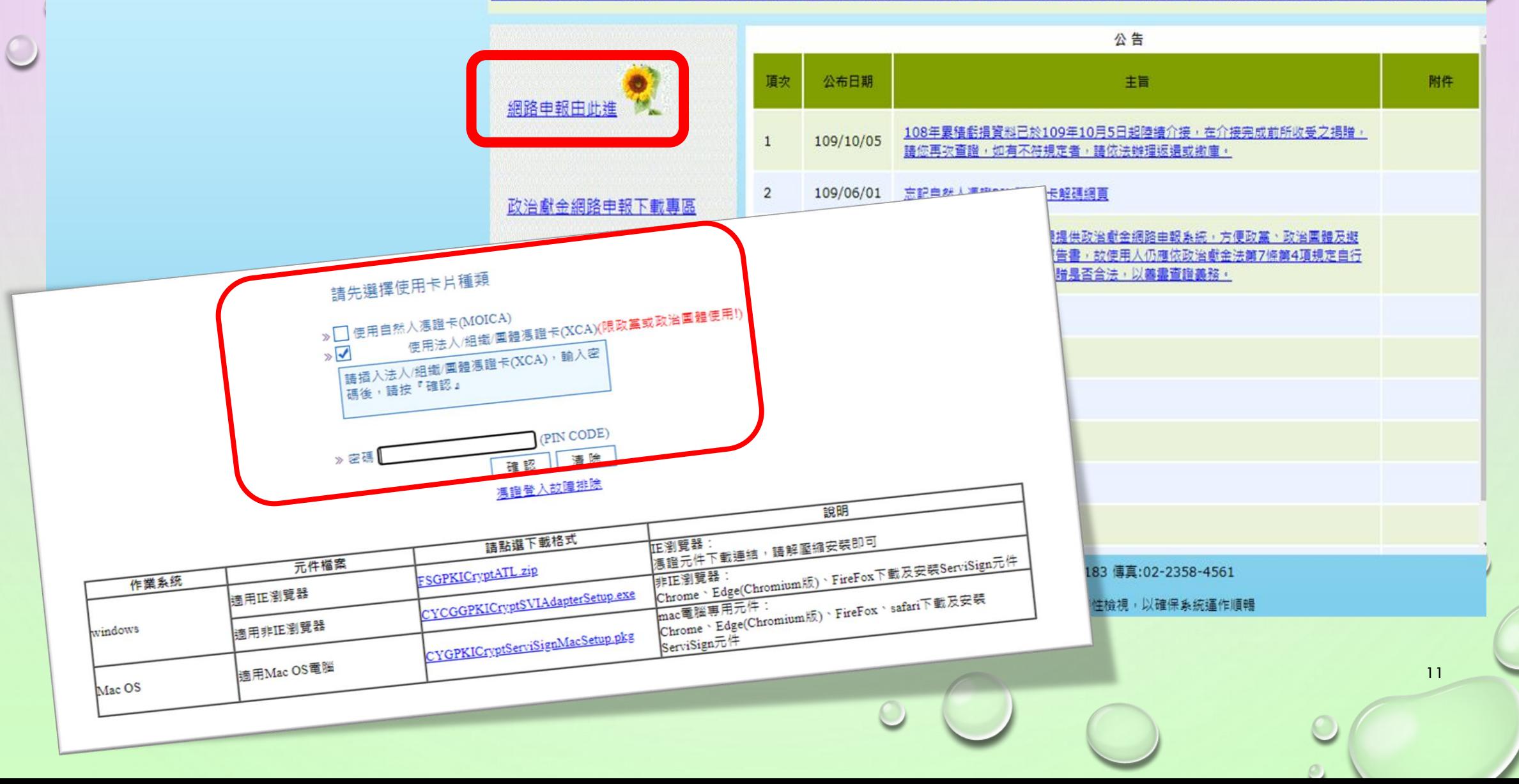

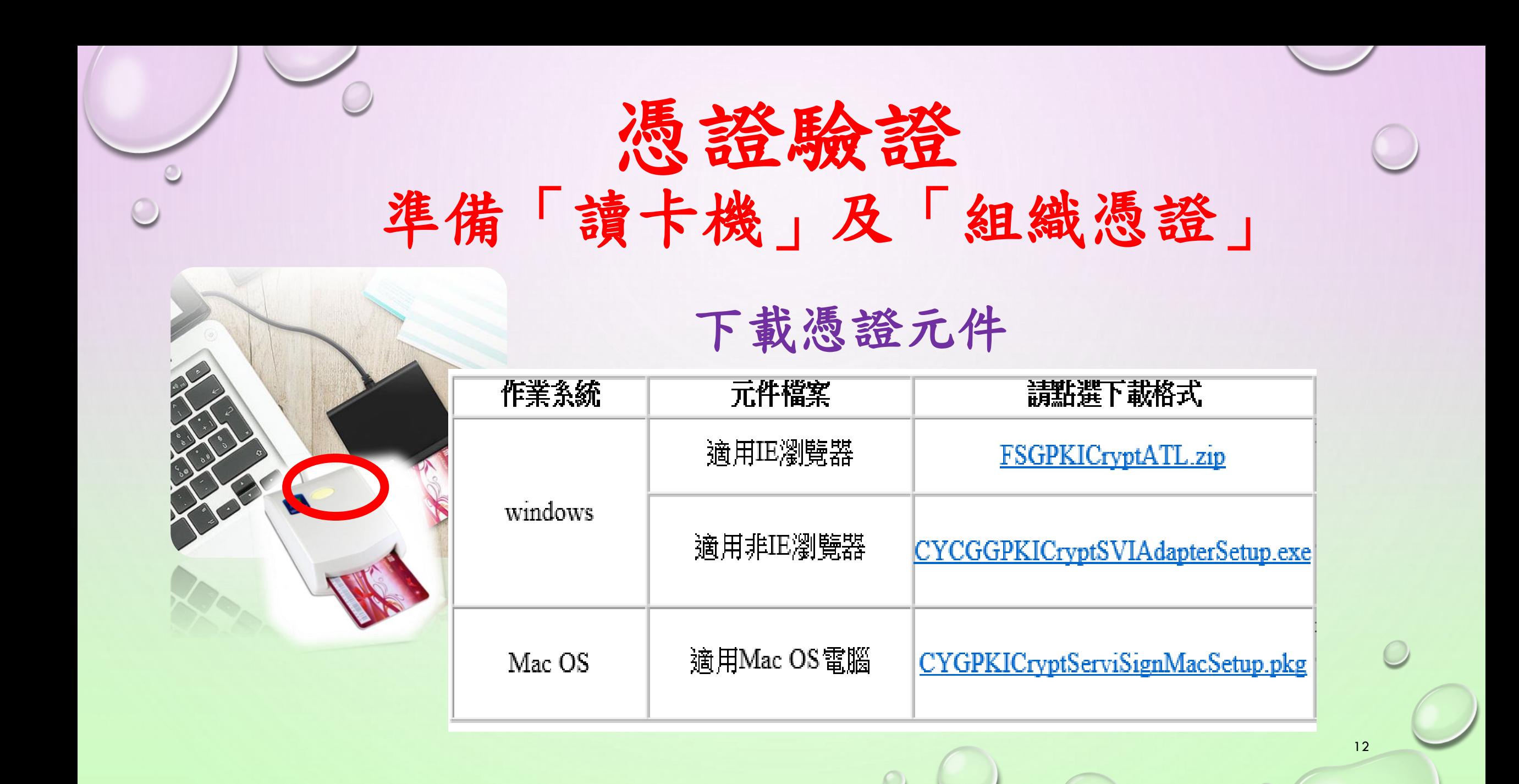

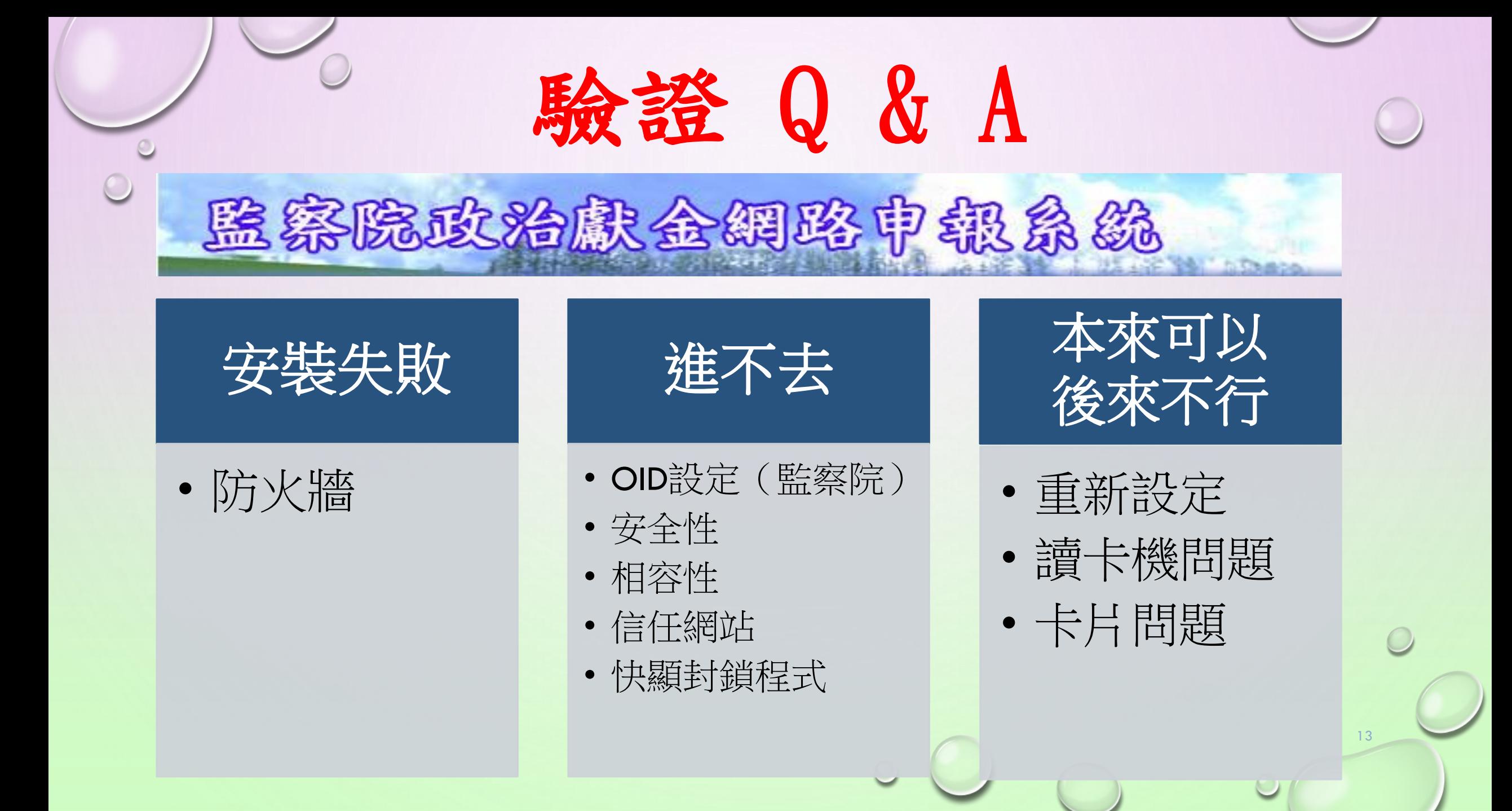

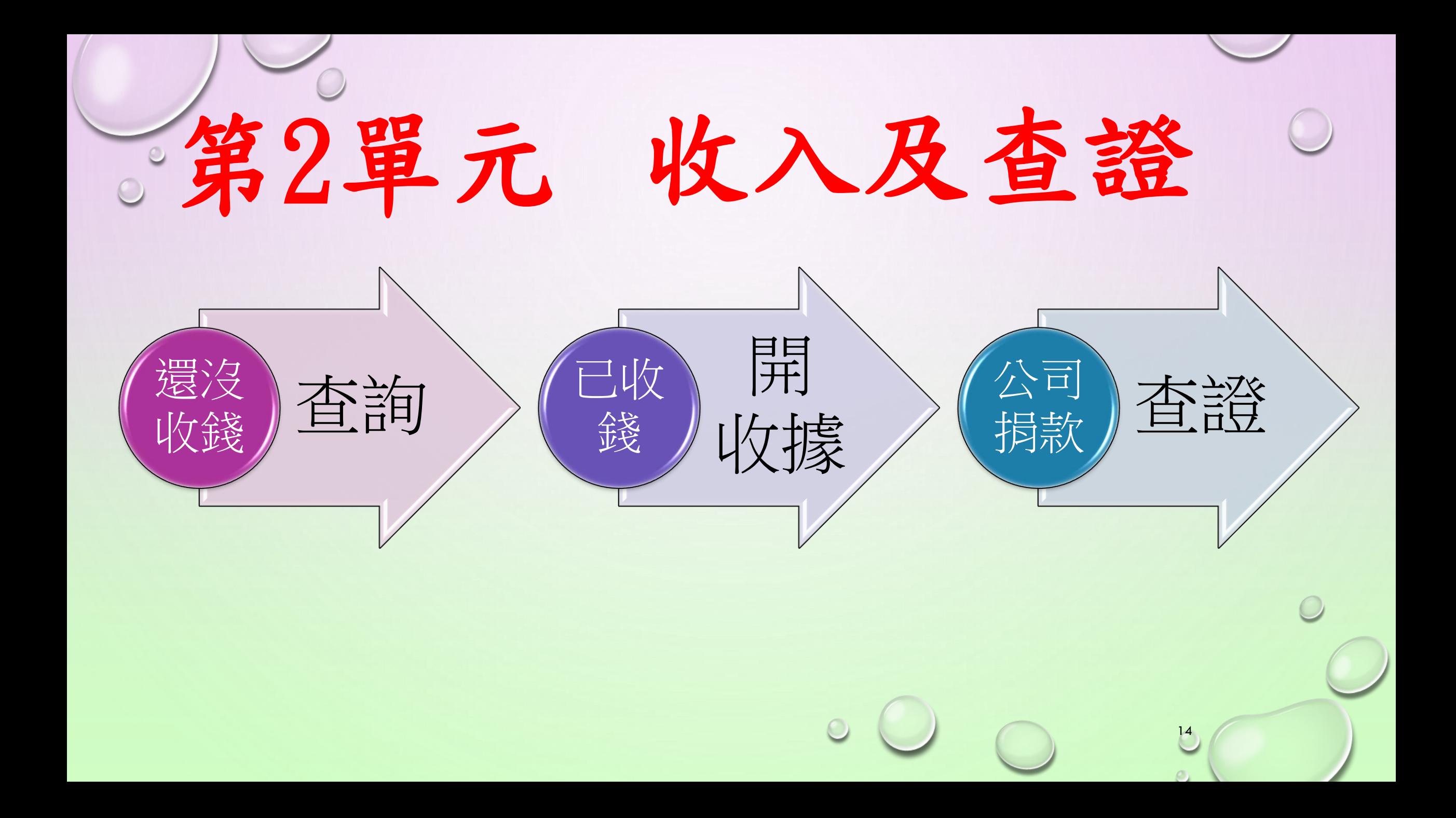

圖資聲明告知~~已進入系

個資聲明 歡迎使用監察院政治獻金網路申報系統 監察院 ( 以下簡稱本院 ) 依據個人資料保護法 ( 以下簡稱個資法 ) 第八條第一項規定,向臺端告知下列事項: 一、蒐集之目的: 依政治獻金法令規定,申請並獲許可設置政治獻金專戶者,應定期辦理政治獻金會計報告書之申報,如依本系統有關申報人、助理及捐贈者個人資料,須詳實提供。 三、蒐集之個人資料類別: 個人資料包含姓名、身分證統一編號等,其他詳如本系統登載各項欄位。 三、個人資料利用之期間、地區、對象及方式: (一)期間:個人資料蒐集之特定目的存續期間。(二)地區:本院所在地。 (三)對象:本院公職人員財產申報處。 (四)方式:電子資料之利用方式。 四、依據個資法第三條規定,臺端就本院保有臺端之個人資料得行使下列權利: (一)得向本院查詢。 (二)得向本院請求補充或更正,惟依法臺端應為適當之釋明。 (三)得向本院請求停止蒐集、處理或利用及請求刪除,惟依個資法第十一條第三項但書規定,本院因執行業務所必須者,得不依臺端請求為之。 五、臺端不提供個人資料所致權益之影響: 臺端若拒絕提供本系統各欄位所需填載資料,系統將無法提供臺端進行後續之作業。 監察院 謹啟 人已閱讀「政治獻金網路申報系統」個人資料使用聲明,且清楚瞭解 貴院蒐集、處理或利用本人個人資料之目的及用途,並同意提供個人資料作為 貴院 ।⊽ ⊉ 「政治」 獻金網路申報系統」業務之使用。 人已知道政治獻金法規範之內容,使用「政治獻金網路申報系統」須按日逐筆記帳,系統如有「異常註記」之提醒警示,請依規定再查證或辦理返還、繳庫  $\overline{\mathbf{v}}$ 程序, 以符政治獻金法規定。 人已知道應妥善保管自然人憑諮、密碼及所杳知之不得捐贈者資料 ,所杳資料亦不得對外公開或移轉他人使用。  $\overline{\mathbf{v}}$ 15 |確定 | 不確定 閱讀後勾選按確定進入※以上三欄需勾選

 $\mathcal{O}_1$ 

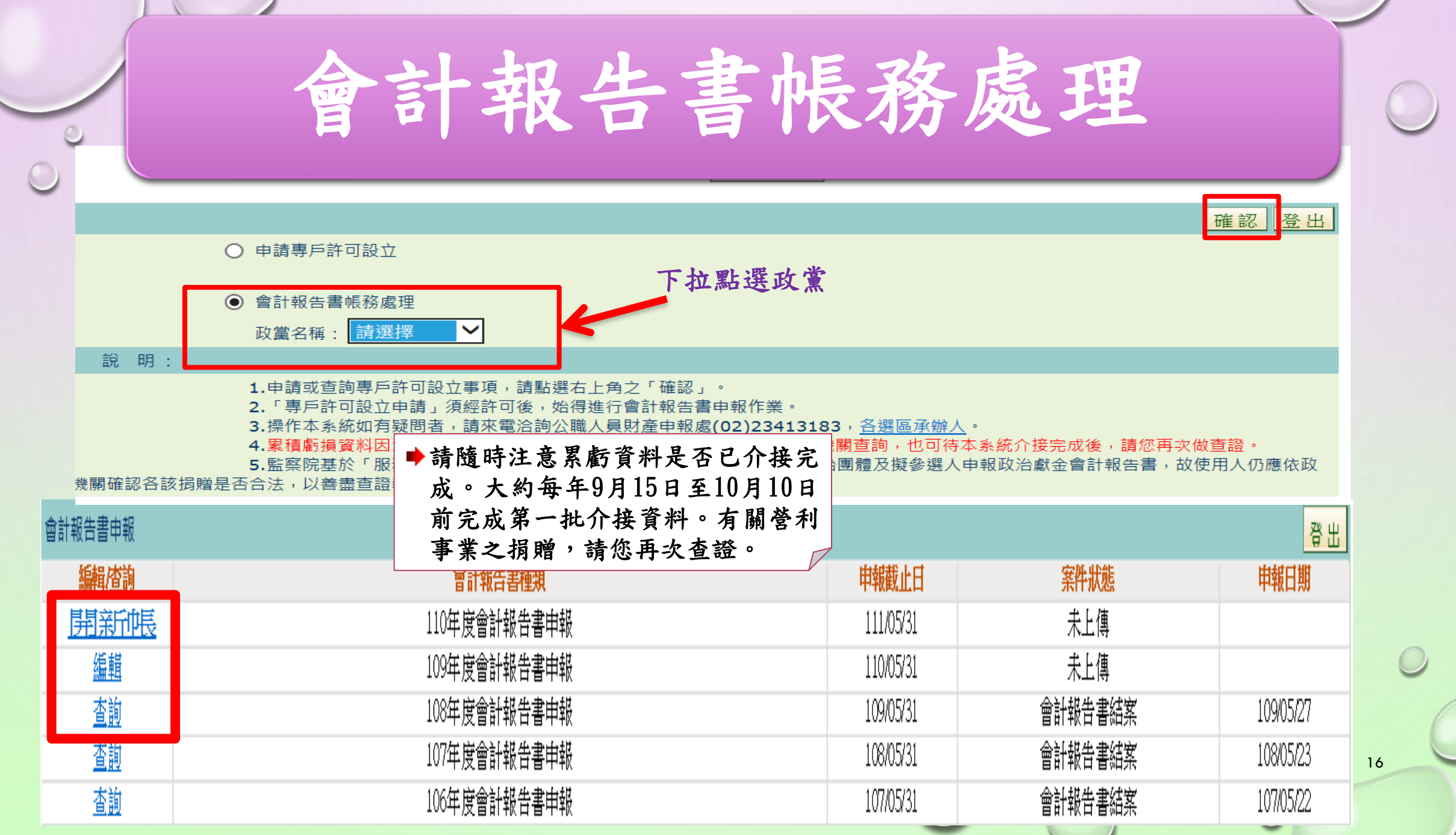

政黨總部申報會計報告書 點開功能列 公示資料查詢(不含累虧) 收支帳登錄/維護 收受後查證(含累虧) 財産變賣、財産毀損/廢棄 政黨總部申報會計報告書 |轉存事戶| 應付書用沖鎖 個人資料維護 ۳ |收支帳簿查詢/列印| |批次收據列印| 登出系統 製作支出傳票及黏貼憑證 受贈收據作廢登錄 扳還作業 缴庫由請作業 彙總地方黨部申報 會計報告書試算及申報 不得損查證紀錄查詢 個人資料維護

17

l=1

個人資料維護

功能請依序操作

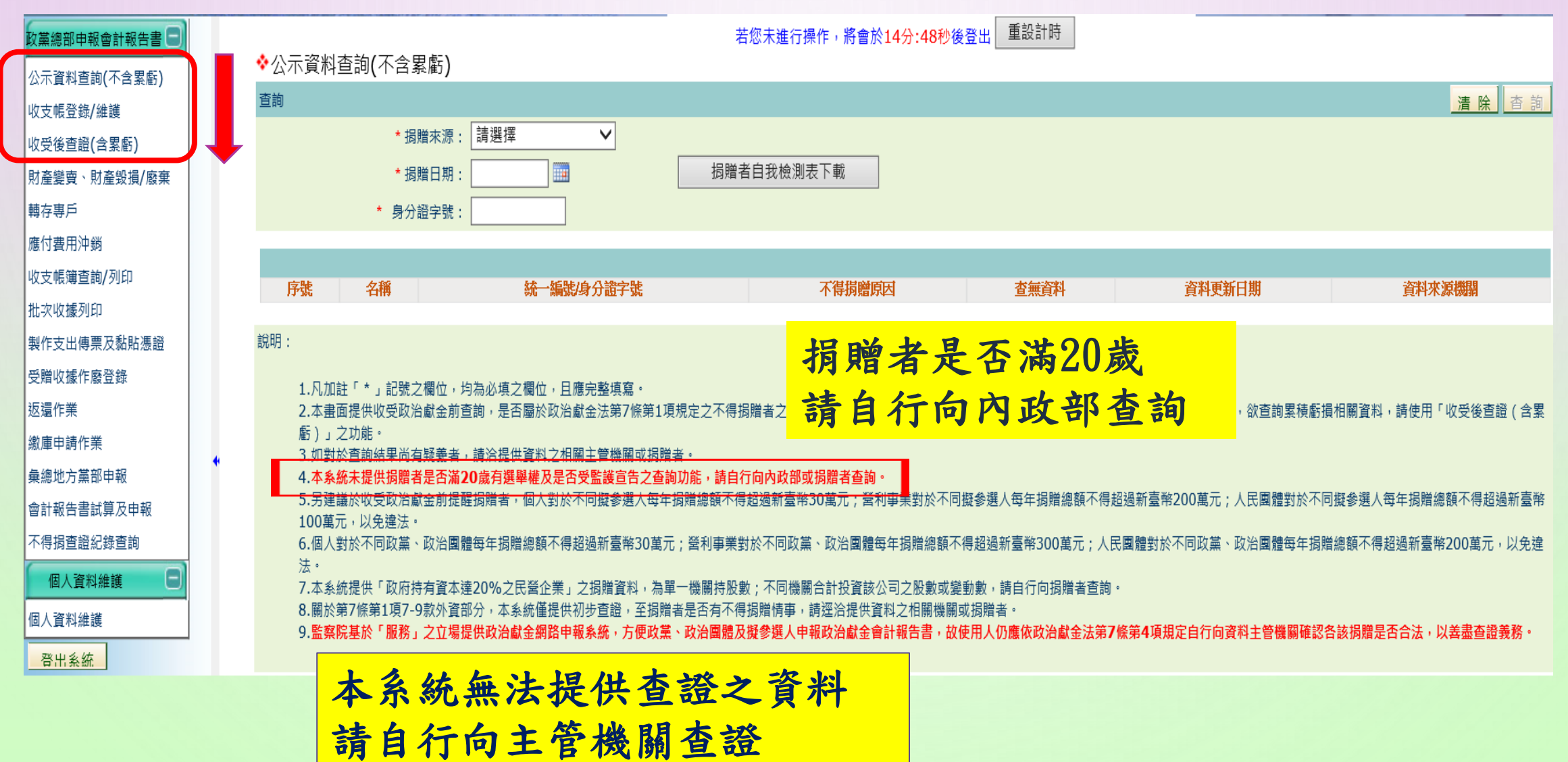

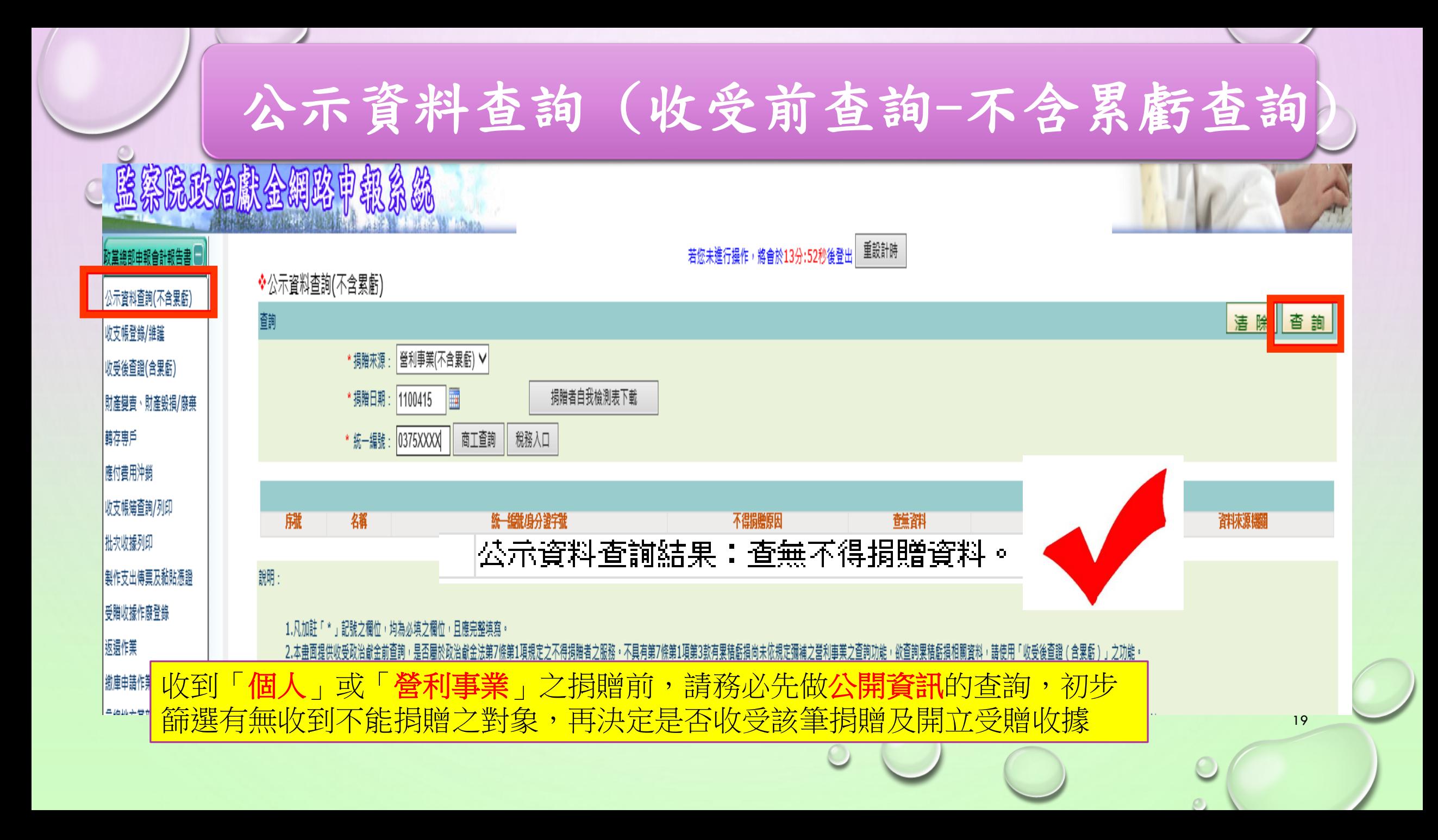

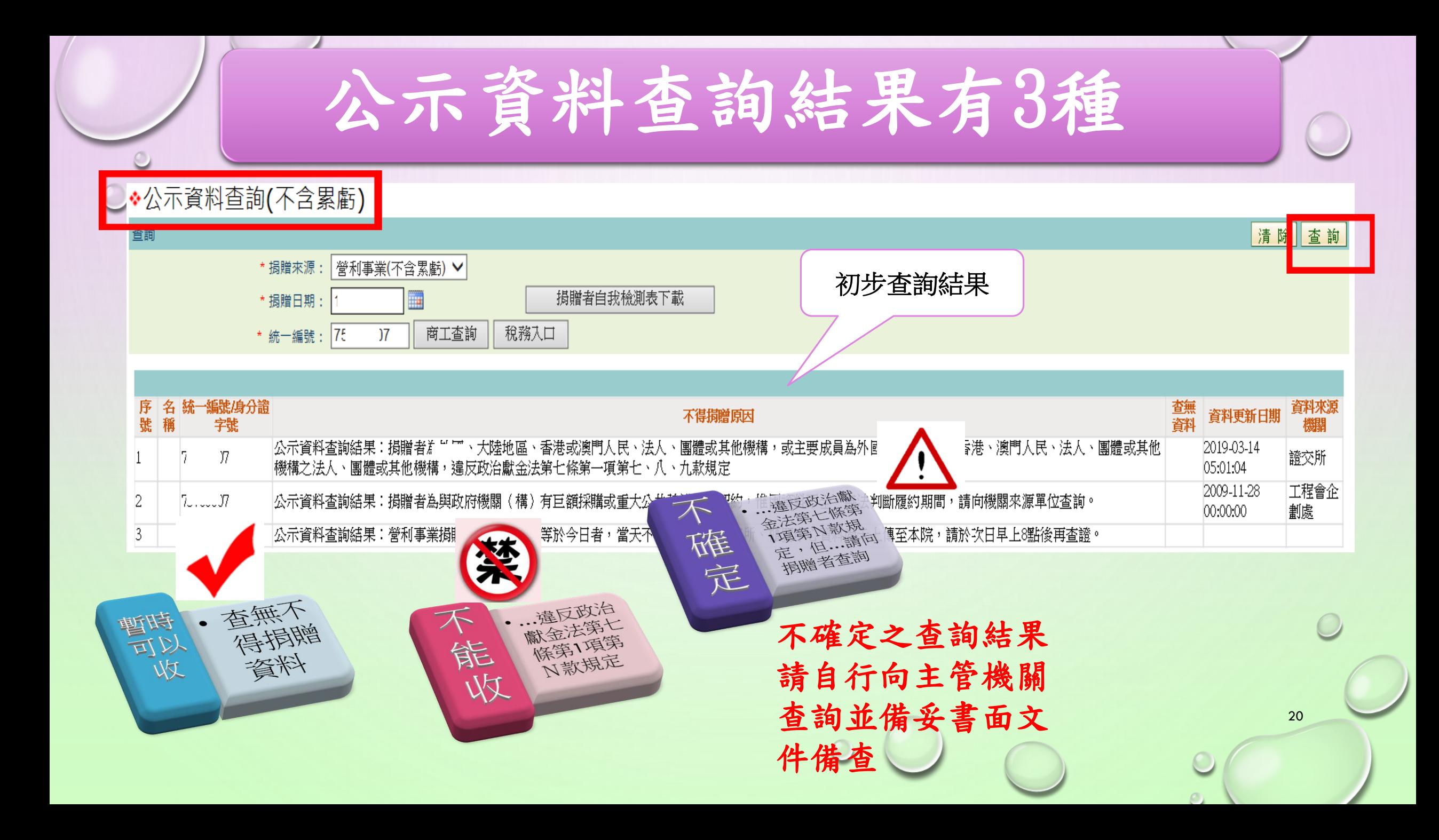

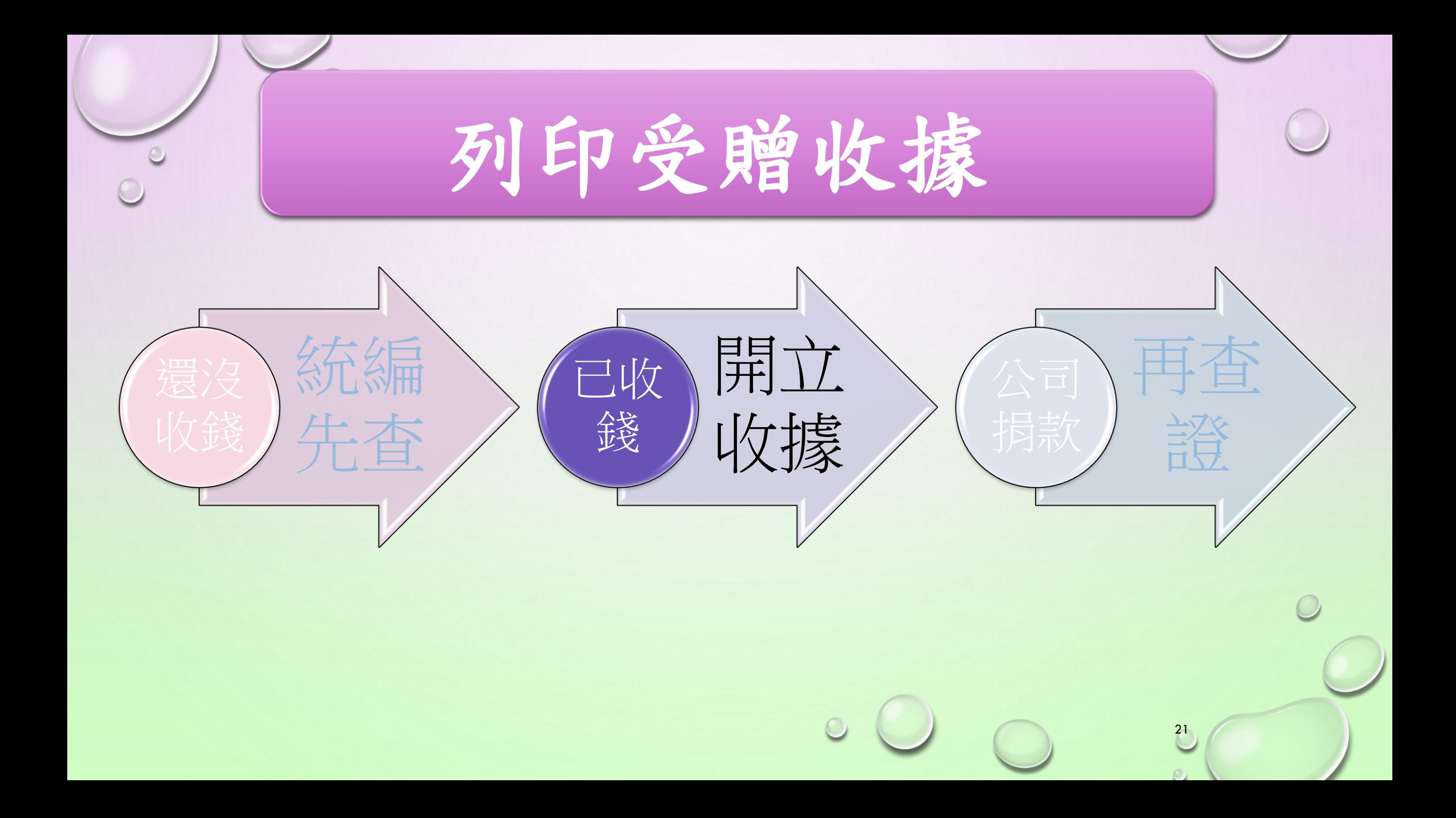

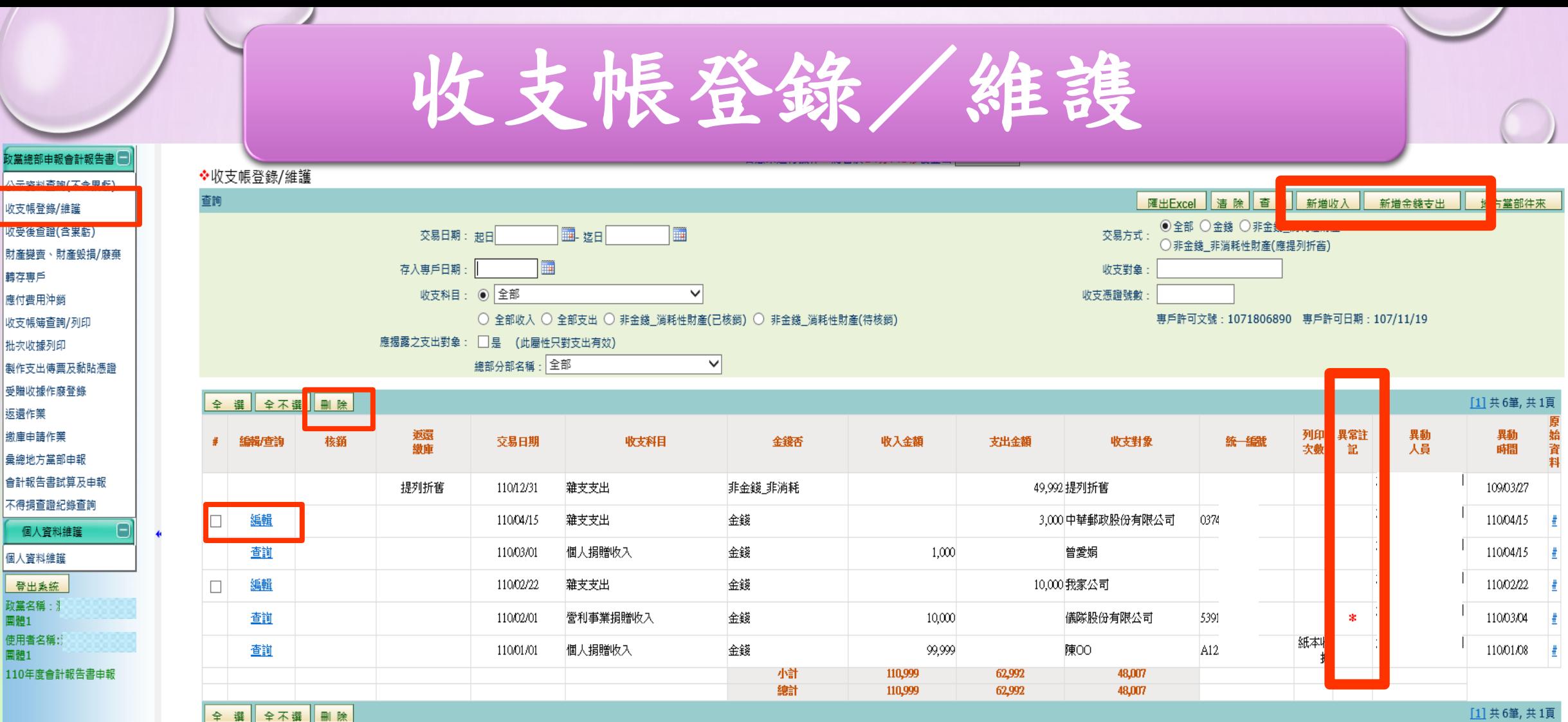

▶【除刪後選勾可【輯編 【除刪能不詢查能僅【詢查 ▶受贈收據列印後,即無法刪除或修改,只能將受贈收據作廢登錄後再重新開立 ➢支出科目,隨時可以修改內容(日期除外)及刪除 ▶異常註記之標示,可點選查看違反規定之內容並儘速依規定辦理返還或繳庫

政黨總部申 八宗物地态: 收支帳登錄/ 收受後登證 財産變賣、則 轉存專戶

返還作業

個人資料

登出系統 政黨名稱 **團體1** 使用者名稱 囲體1 110年度會

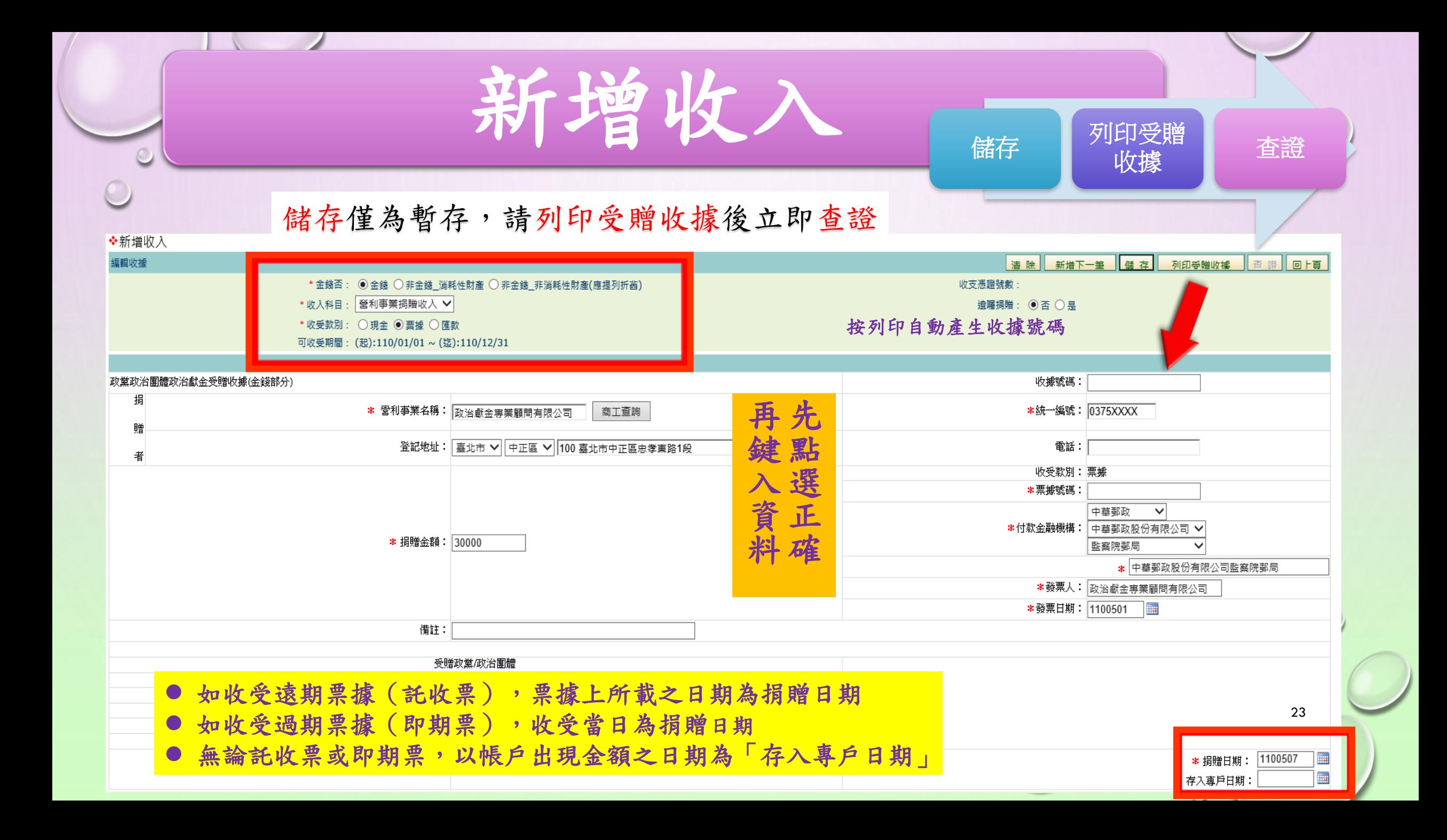

新增收入-注意異常警示◆新增收入 編輯收據 清除| 儲存 列印受贈收據 新增下一簣 查證 ┃回上勇 \*金錢否: ◉ 金錢 ○ 非金錢\_消耗性財產 ○ 非金錢\_非消耗性財產(應提列折舊) 收支憑證號數: \* 收入科目 背贈: ◉否 ◯是  $\boxtimes$ 網頁訊息 \* 收受款別 可收受期間 收受單筆現金揭贈若超過新台幣壹拾萬元,應以支票或匯款方式為之。 ? 政黨政治團體政治獻金受贈收據(金錢部分 收據號碼: 挶 確定 取消 身分證字號: 贈 |臺北市 ▼||中正區 ▼| 戶籍通訊地址 雷話 **234xxxxx** 100 臺北市中正區忠孝東路 者  $\bigcirc$ 收受款別:|現金 票據號碼 付款金融機構: 24 \* 損贈金額 | 300001

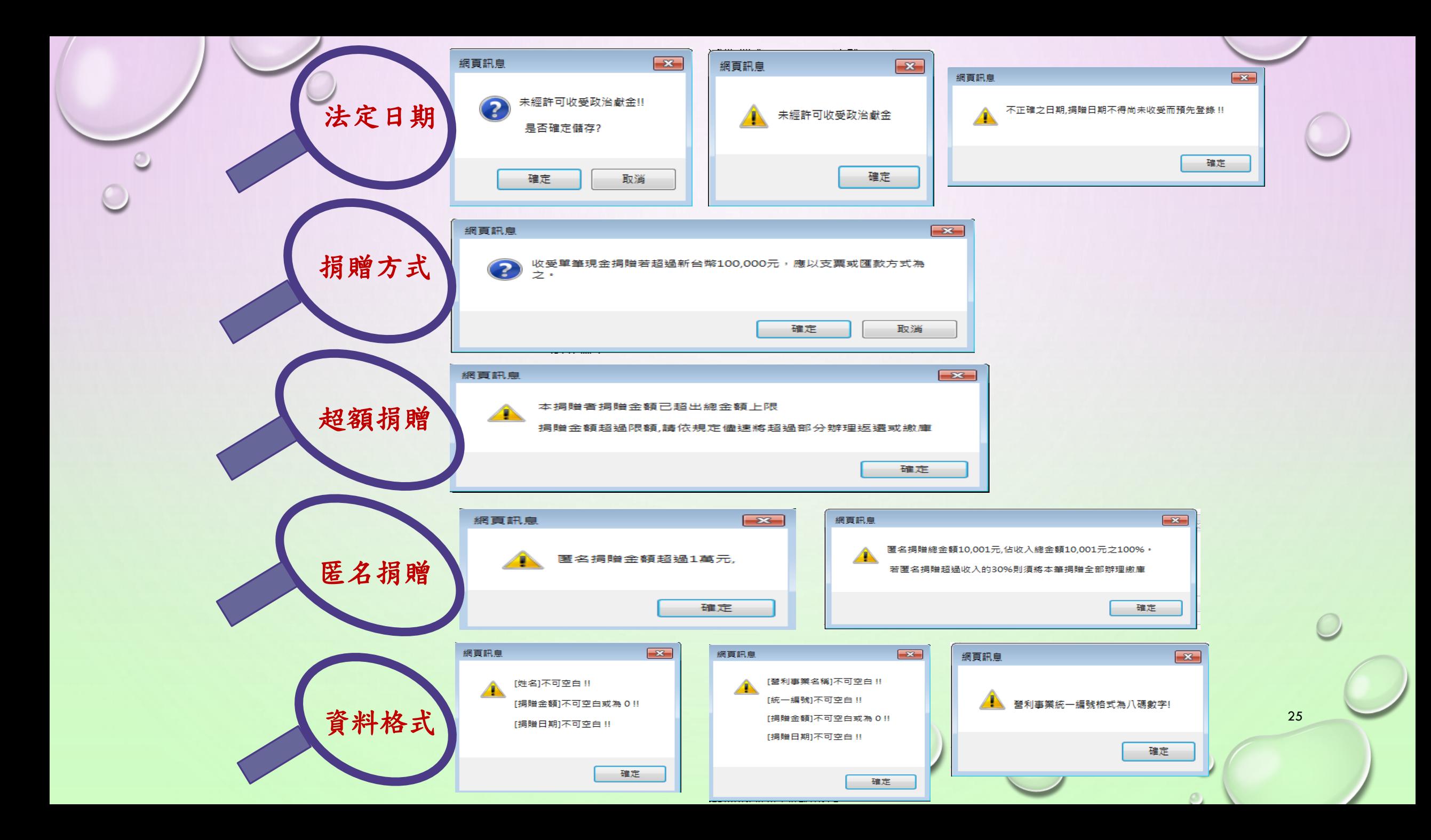

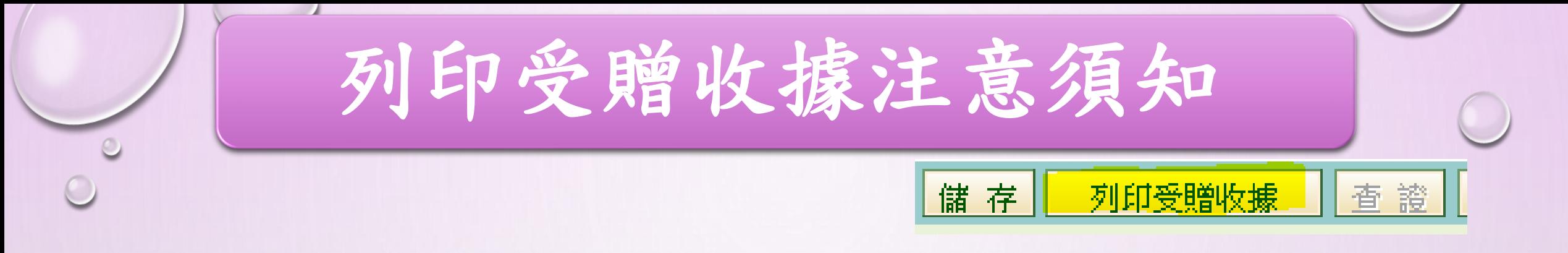

#### ◆收據分為2種,雙軌並行,擇一使用 ✓ 線上受贈收據(系統提供) ✓ 紙本受贈收據(政黨自行印製)

◆線上受贈收據可重複列印,有「補印」字 樣並記錄列印次數

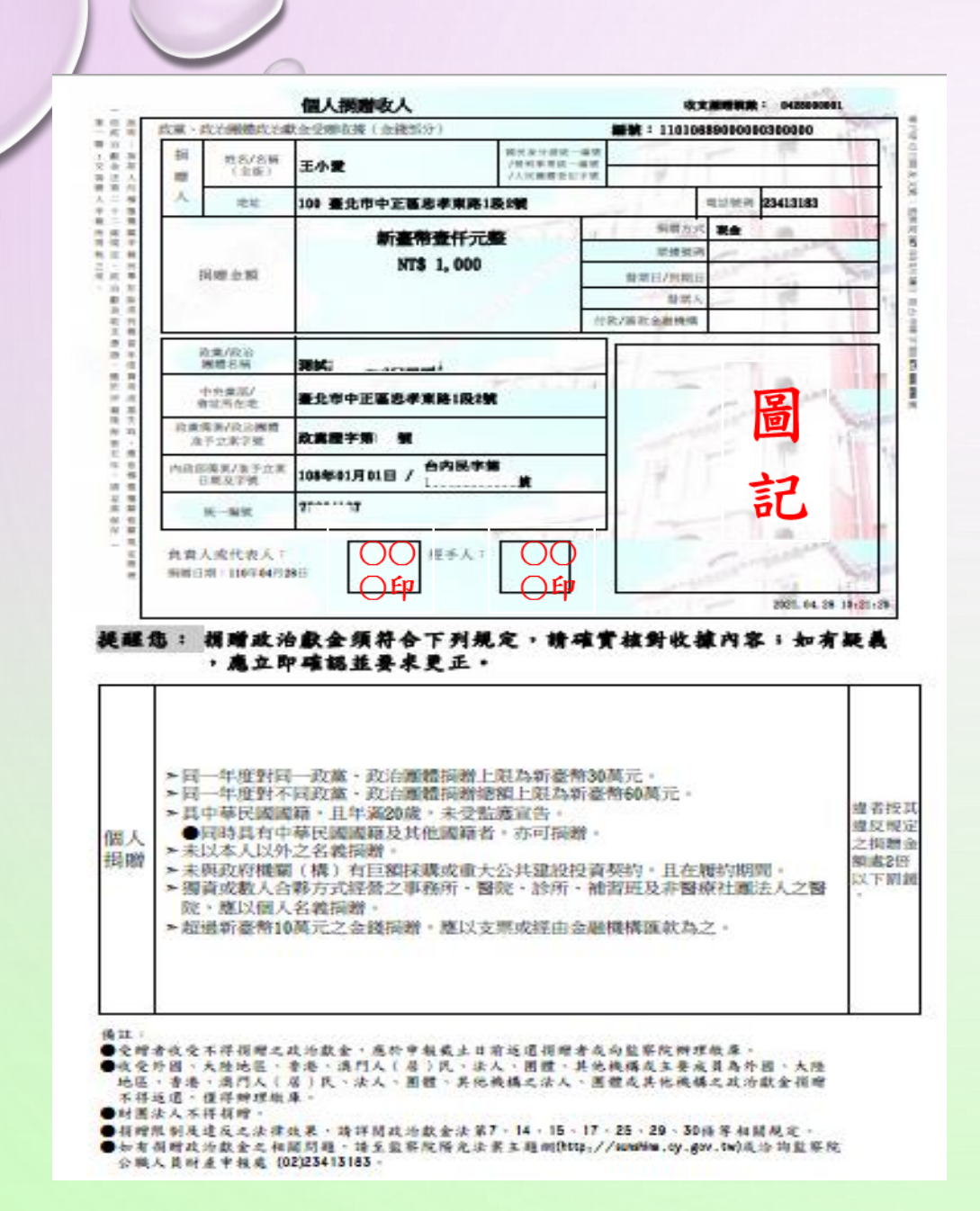

e

線上收據樣本

 $\blacklozenge$  A4紙, 3頁4聯 (可選擇列印頁數)

◆ 同一收據可多次列印 系統自動編號 補印收據記錄列印次數

◆浮水印避免偽造

◆依捐贈者別列印警語文字

◆免印花稅

◆蓋負責人之私章

- ◆經手人如無免蓋章
- ◆圖記可申請套印 27

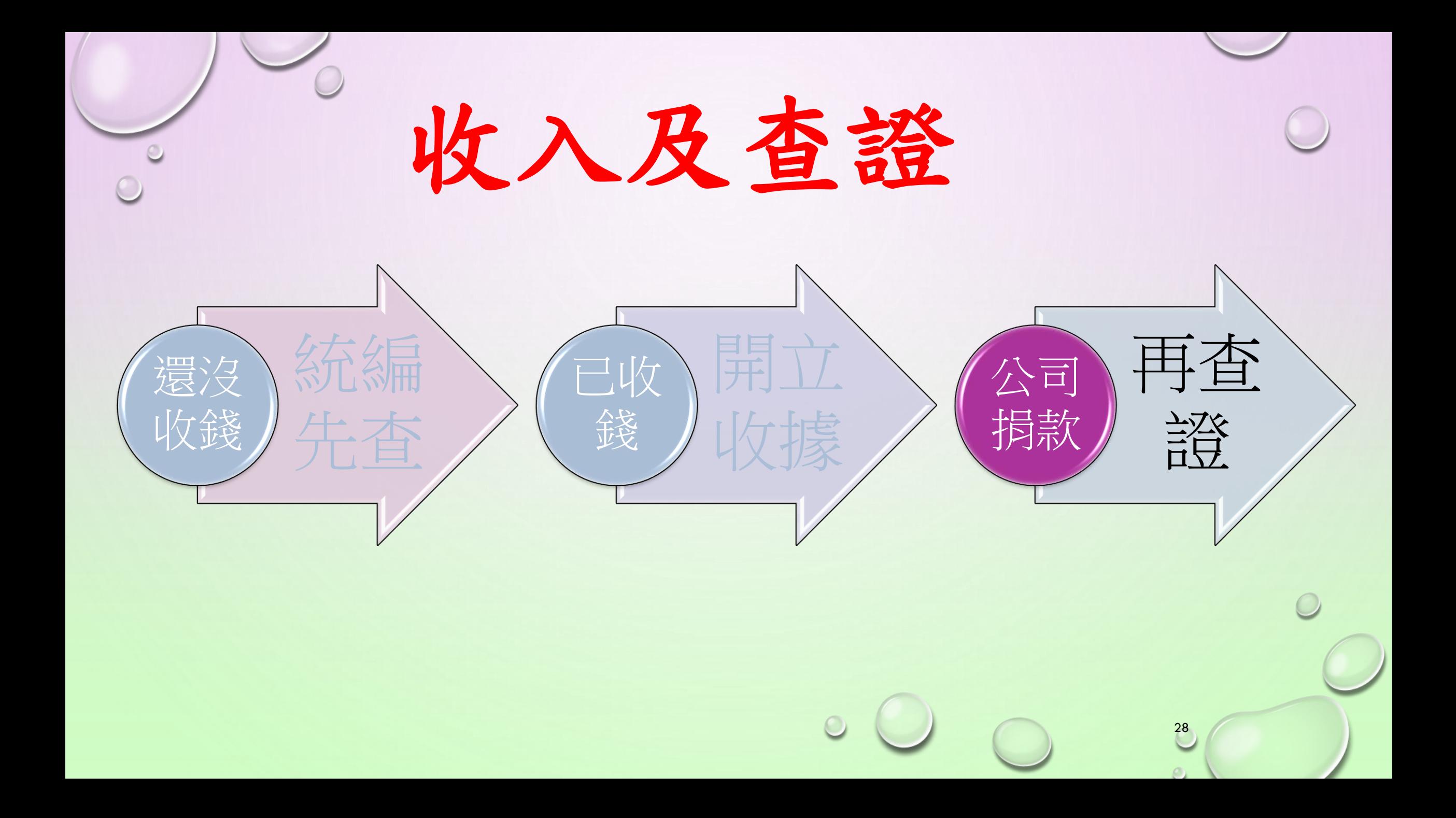

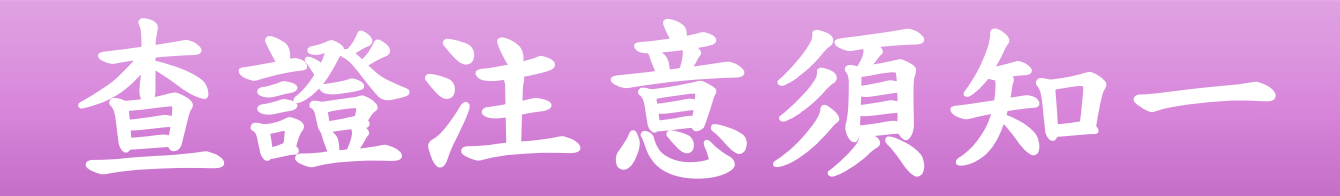

儲存 列印受贈收據 回上頁 香

29

◆凡按【查證】鈕後必留下軌跡。 ◆查證類型分為2種: ➢公示資料查詢結果 ➢累虧資料查詢結果

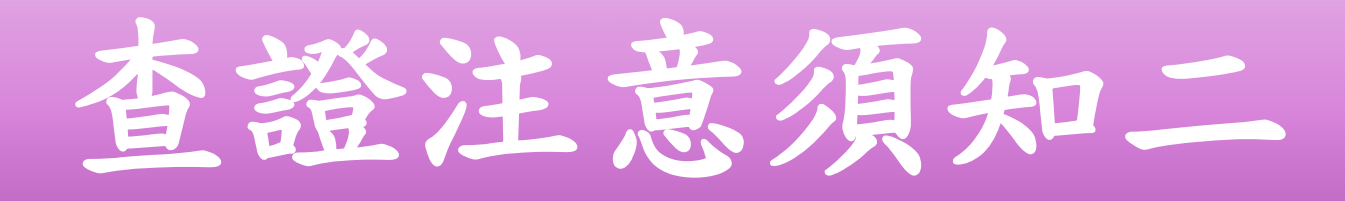

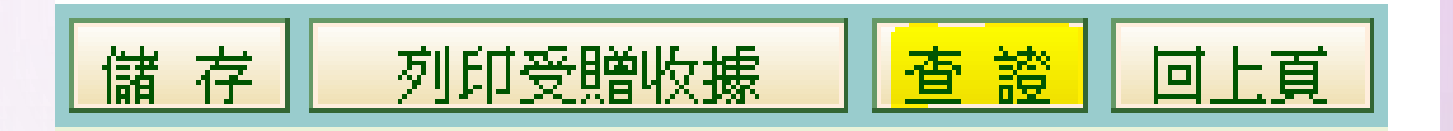

30

#### ◆公示資料查詢結果 ➢建議:查無不得捐贈資料

◆累虧資料查詢結果 ➢建議:查無不得捐贈資料

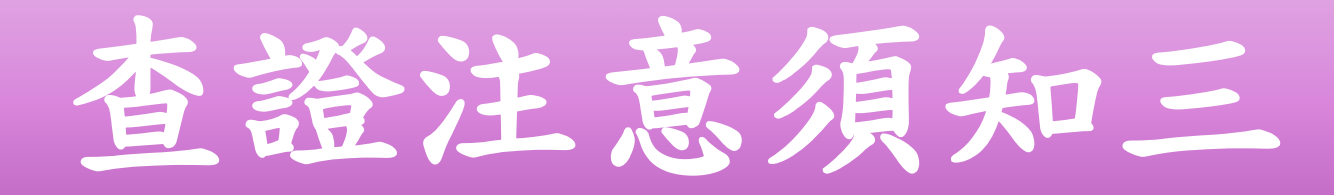

儲存||

列印受贈收據

- ◆除「查無不得捐贈資料」外,均須再查證
- ➢ 違反規定之捐贈,請依規定辦理返還或繳庫作業, 避免受罰
- ➢ 查證結果為不確定,必須向捐贈者或主管機關再次 查詢並留下書面文件備查
- ➢ 110年財務資料尚未介接完成,請逕向捐贈者或資料 提供機關查詢,也可待本系統資料介接完成後再行 查詢。

31

回上百

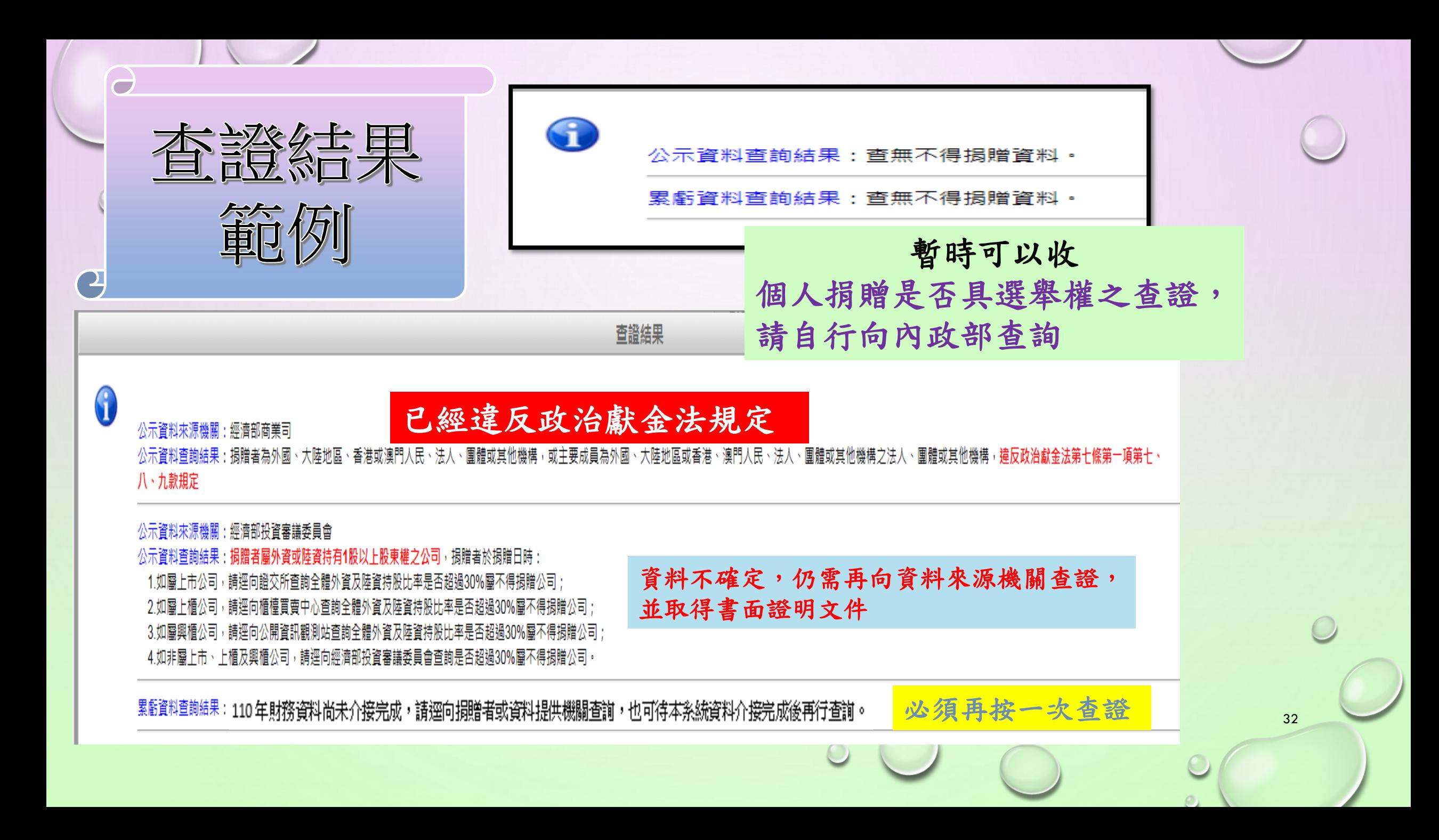

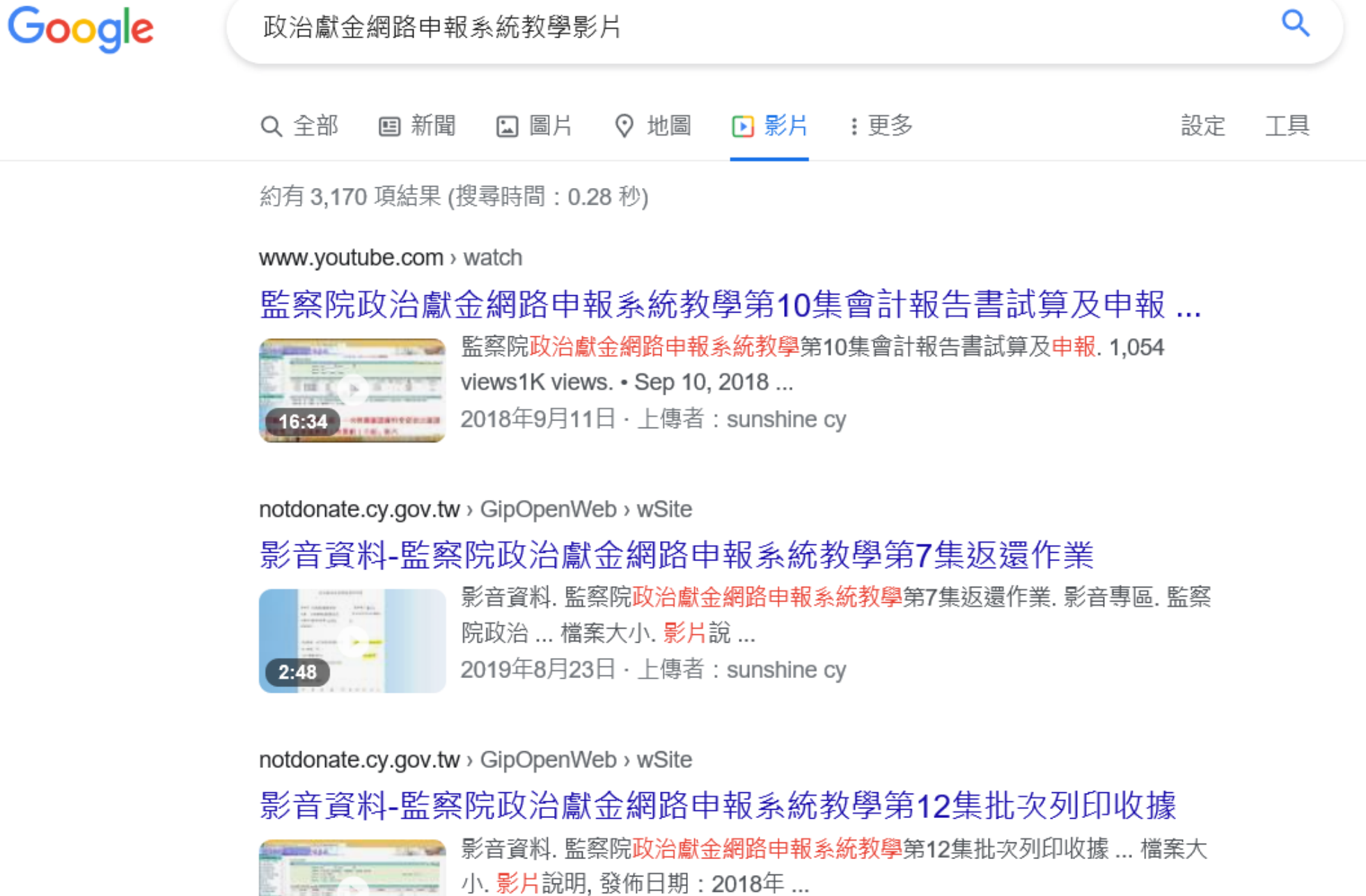

2019年8月23日 · 上傳者: sunshine cy

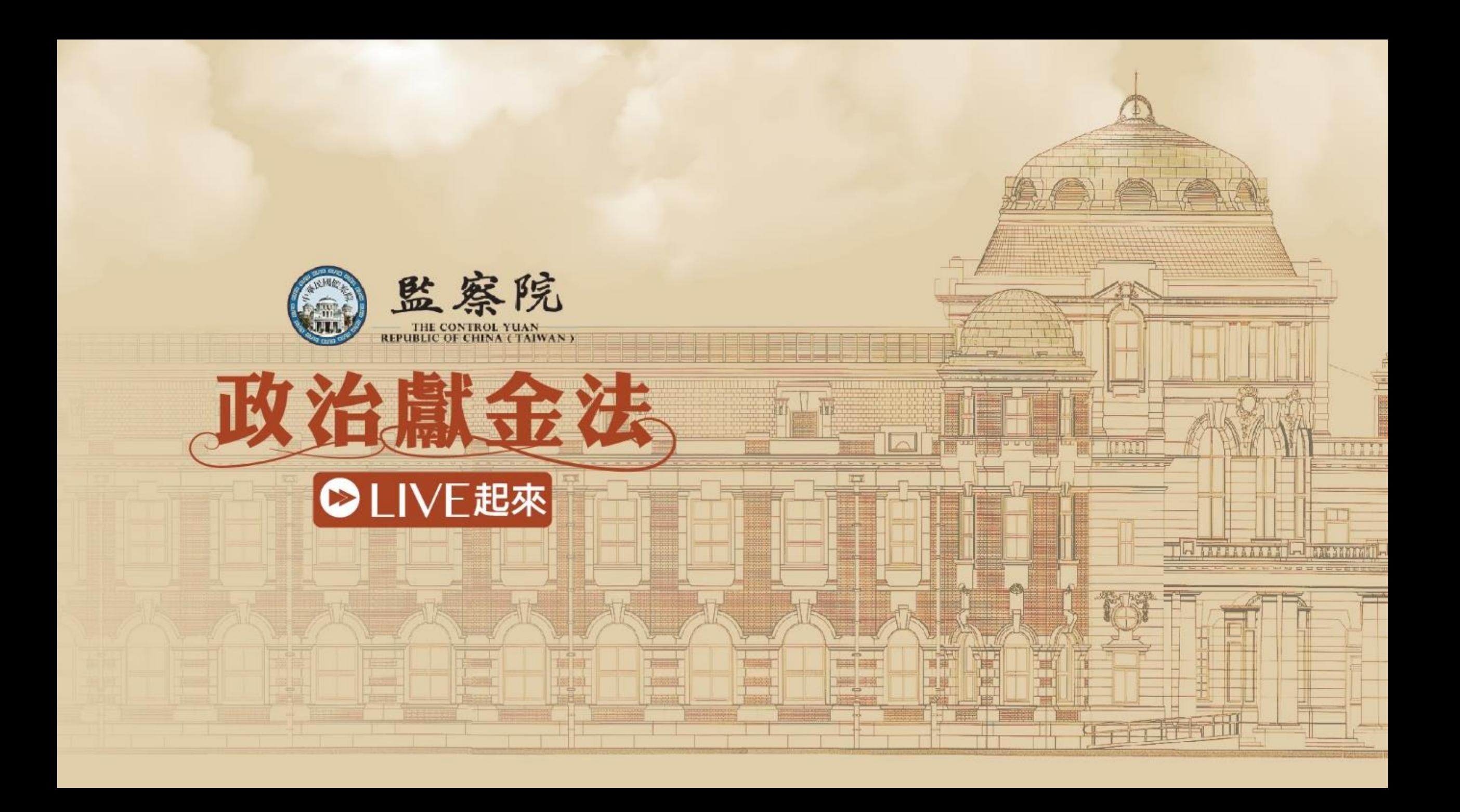